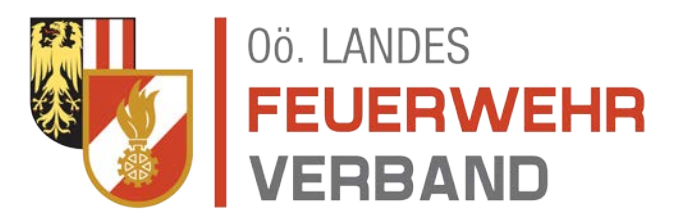

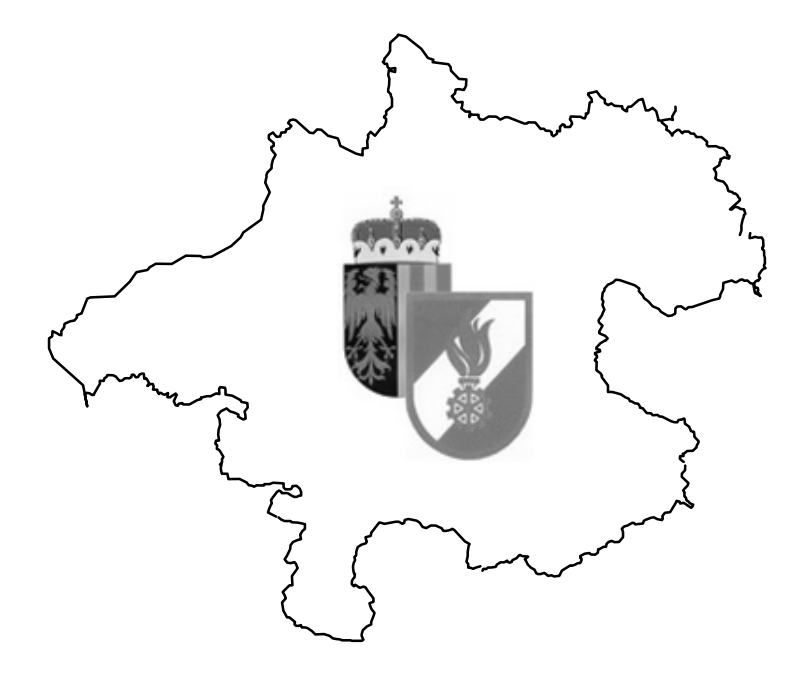

# **Leitfaden**

# **zum**

# **Erfassen von Einsätzen**

**Stand: 18.12.2015**

## Inhaltsverzeichnis

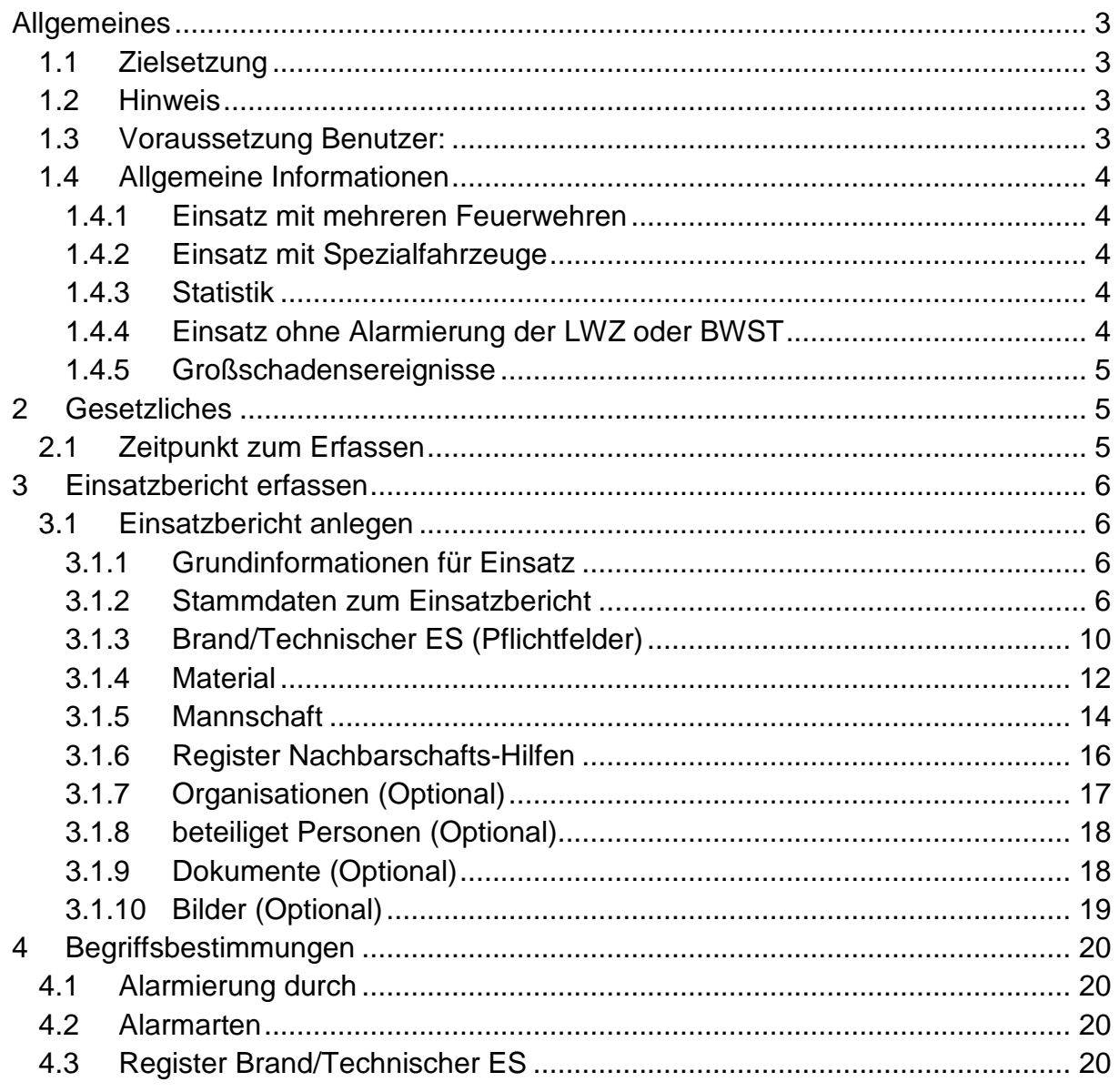

## <span id="page-2-0"></span>**Allgemeines**

## <span id="page-2-1"></span>**1.1 Zielsetzung**

Dieses Dokument soll jeder Feuerwehr wichtige Informationen für das Erfassen der Einsatzberichte in syBOS liefern.

Zusätzlich ist es als Regelwerk zu sehen, damit die Einsatzberichtserfassung in ganz Oberösterreich möglichst einheitlich durchgeführt wird.

Grundsätzlich ist zu unterscheiden, zwischen Daten, welche erfasst werden müssen (Pflichtfelder) und jenen, welche die optional erfasst werden können.

Bei Letzteren, den sogenannten "optionalen Feldern" ist es der Feuerwehr freigestellt diese zu verwenden. Die Daten aus den optionalen Feldern dienen nur zur eigenen Information und werden nicht für eine gemeinsame Statistik verwendet.

Das System bietet der Feuerwehr daher die Möglichkeit, alle wichtigen Informationen und Details zu einem Einsatz zu hinterlegen.

Des Weiteren müssen die eingegebenen Daten für aktuelle und geschichtliche Abfragen der Feuerwehr zur Verfügung stehen.

Zusätzlich muss syBOS verdichtete Daten zum Einsatzgeschehen in Oberösterreich auf allen Ebenen (Feuerwehr, AFK, BFK, LFK) liefern.

#### <span id="page-2-2"></span>**1.2 Hinweis**

Einsatzberichte müssen ab sofort in der zentralen Online Feuerwehrverwaltung syBOS erfasst werden.

Für die Richtigkeit der Angaben ist ausschließlich der Ersteller bzw. die Feuerwehr verantwortlich.

#### <span id="page-2-3"></span>**1.3 Voraussetzung Benutzer:**

Das Erfassen und Ändern der Einsatzberichte kann nur mit der Berechtigungsrolle "5-Leistungen" für die Freiwilligen Feuerwehr bzw. "5a-Leistungen (BTF)" für BTF Feuerwehren erfolgen.

Die Rolle "2-Kommando" hat nur Leserecht auf die Einsätze. Es sind keine Detaildaten sichtbar (Mannschaft, beteiligte Personen, Dokumente).

Für Funktionäre (AFK, BFK) wurde die Rolle "5b-Leistungen" eingeführt. Mit dieser Rolle sind allgemeine Informationen und bei den heiklen Daten wie Mannschaft, etc. nur Statistikdaten sichthar.

## <span id="page-3-0"></span>**1.4 Allgemeine Informationen**

#### <span id="page-3-1"></span>**1.4.1 Einsatz mit mehreren Feuerwehren**

Bei Anlässen an denen mehrere Feuerwehren beteiligt sind, müssen alle Feuerwehren einen Einsatzbericht in syBOS erstellen. Damit diese Ereignisse auch dementsprechend dokumentiert und nachvollzogen werden können, muss die einsatzleitende Feuerwehr einen **"Haupt"**-Einsatzbericht anlegen.

Alle anderen beteiligten Feuerwehren müssen eine **Nachbarschafts-Hilfe** erstellen und diesen Bericht mit dem Einsatzbericht der einsatzleitenden Feuerwehr verknüpfen.

Beispiel:

Alarmierung Alarmstufe 1 der Feuerwehren A, B und C "Brand Wohngebäude" in die Mustermannstrasse 14. Die Mustermannstrasse 14 ist im Bereich der Feuerwehr A und diese stellt auch den Einsatzleiter.

Feuerwehr A schreibt einen Einsatzbericht (Feld Nachbarschafts-Hilfe auf **Nein**) und wählt die Kategorie Brandeinsatz aus.

Feuerwehr B und C schreiben einen Einsatzbericht (Feld Nachbarschafts-Hilfe auf **Ja**) und verknüpfen den Bericht mit dem Einsatzbericht der Feuerwehr A

*Wichtige Hinweise:*

*Die hilfeleistende Feuerwehr kann den Bericht auch im System anlegen, wenn die Einsatzleitende Feuerwehr noch keinen Haupteinsatz erstellt hat. Die Verknüpfung muss dann zu einem späteren Zeitpunkt erfolgen!*

#### <span id="page-3-2"></span>**1.4.2 Einsatz mit Spezialfahrzeuge**

Wenn Spezialfahrzeuge wie Atemschutz-, Gefährliche Stoffe-, Taucher, etc. zu einer Nachbarschaftshilfe angefordert werden, gilt für diese Feuerwehr(en) welche mit jenen Einheiten aushelfen, dass der Einsatzbericht mit Kennzeichnung Nachbarschafts-Hilfe erstellt werden muss (siehe Punkt Einsatz mit mehreren Feuerwehren).

#### <span id="page-3-3"></span>**1.4.3 Statistik**

Für die Statistik wird ein Anlass Haupteinsatzbericht und eine Nachbarschaftshilfe gleichwertig gezählt bzw. behandelt.

#### **Beispiel:**

Feuerwehr Musterort hat im Jahr 2011 2 Haupteinsätzen und 3 Nachbarschafts-Hilfen getätigt. In der Statistik werden insgesamt 5 Einsätze gezählt.

#### <span id="page-3-4"></span>**1.4.4 Einsatz ohne Alarmierung der LWZ oder BWST**

Einem zu meldenden Einsatz (Einsatzbericht) muss keine Alarmierung oder Disposition alarmierender Stellen vorausgegangen sein.

Einsatzberichte müssen auch dann erstellt werden, wenn keine Alarmierung durch die Landeswarnzentrale oder Bezirkswarnstelle erfolgt ist.

#### **Beispiele:**

Insekteneinsätze, Wassertransporte, usw. wenn die Benachrichtigung direkt oder indirekt zur Feuerwehr erfolgte.

*Sinngemäß gilt dieser Regelung auch bei Großschadensereignissen.*

#### <span id="page-4-0"></span>**1.4.5 Großschadensereignisse**

Jeder Einsatzbericht ist gleich zu erfassen, egal ob es sich um eine einzelne Pumparbeit einer Feuerwehr oder ob hunderte Feuerwehren im gleichen Zeitraum dieselben Arbeiten im Zuge eines Ereignisses (z.B. Unwetter) handelt.

Für den Erfasser des Berichts besteht also kein Unterschied.

Damit in Zukunft jene Einsätze, welche im Zuge eines Unwetters (z.B. 2007 der Sturm Kyrill) usw. auch dementsprechend dokumentiert werden, werden die erfassten Einsatzberichte eines bestimmten Zeitraumes im Landes-Feuerwehrkommando zusammengefasst und gekennzeichnet.

## <span id="page-4-1"></span>**2 Gesetzliches**

Gesetzliche Grundlagen für die Einsatzmeldung an das Landes-Feuerwehrkommando Oberösterreich sind im Oö. Feuerwehrgesetz, Landesgesetzblatt Nr. 111/1996,

Paragraph 13 festgehalten.

#### <span id="page-4-2"></span>**2.1 Zeitpunkt zum Erfassen**

Das Anlegen des Einsatzberichts kann bereits kurz nach Alarmierung oder auch während des laufenden Einsatzes erfolgen, z.B. bei besetzter Florianstation. Weitere Informationen (Daten) können dann auch zu einem späteren Zeitpunkt je nach Wissensstand hinzugefügt werden.

Der Einsatzbericht ist unverzüglich nach Beendigung des Einsatzes zu erfassen bzw. zu vervollständigen.

## <span id="page-5-0"></span>**3 Einsatzbericht erfassen**

Im Hilfebereich von syBOS ist eine Anleitung zum Anlegen und Ausfüllen eines Einsatzberichtes hinterlegt. Der Leitfaden dient zur Erklärung und Beschreibung von Möglichkeiten und dem Hinweis auf die Pflichtfelder und die optionalen Felder, damit auf aussagekräftige, verlässliche Statistiken und Auswertungen zurückgegriffen werden kann.

## <span id="page-5-1"></span>**3.1 Einsatzbericht anlegen**

## <span id="page-5-2"></span>**3.1.1 Grundinformationen für Einsatz**

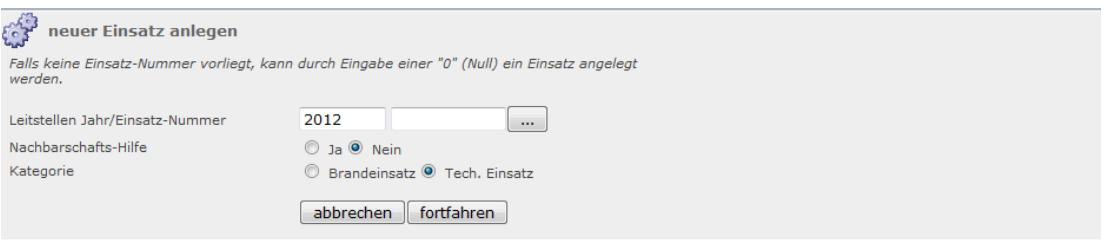

*Grundeinstellungen des Einsatzes*

| <b>Feld</b>                    | <b>Pflichtfeld</b> | <b>Bemerkung</b>                                                                                                    |  |  |  |
|--------------------------------|--------------------|----------------------------------------------------------------------------------------------------|--|--|--|
| Leitstellen Jahr               | Ja                 | wird durch das System vorgegeben                                                                                                    |  |  |  |
| Einsatznummer                  | Ja                 | a) bei Alarmierung durch LWZ/ BWST:<br>bei einer Alarmierung muss die Alarmierungsnummer<br>eingegeben bzw. ausgewählt werden, es werden die<br>Einsatzdaten der Alarmierung übernommen.<br>b) bei keiner Alarmierung durch LWZ/BWST:<br>Das System verlangt einen Eintrag durch den Benutzer.<br>Der Eintrag ist frei wählbar. Es ist sinnvoll eine laufende<br>Nummer einzuführen (siehe syBOS-Hilfe Einsatzbericht) |  |  |  |
| Nachbarschafts-<br>Ja<br>Hilfe |                    | Ja oder Nein:<br>Handelt es sich um eine Nachbarschafts-Hilfe (Punkt<br>1.4.1) (siehe syBOS-Hilfe Nachbarschaftshilfe)                                                                                                    |  |  |  |
| Kategorie<br>Ja                |                    | Auswahl (nur für Einsatzleitende Feuerwehr)<br>Benutzer entscheidet für Brandeinsatz oder Technischer<br>Einsatz.                                                                                                    |  |  |  |

Klick auf den Button "fortfahren". Der Einsatzbericht mit den Stammdaten geöffnet!

#### <span id="page-5-3"></span>**3.1.2 Stammdaten zum Einsatzbericht**

Nach dem Öffnen sind bestimmte Datenfelder beim Stammblatt ausgefüllt. Der Umfang wird durch eine Alarmierung oder Einsatz ohne Alarmierung festgelegt.

Die Stammdaten sind für alle Benutzer im syBOS ersichtlich sofern die Benutzer die erforderlichen Rechte besitzen (1.3 Voraussetzung Benutzer)

#### **3.1.2.1 Stammdaten mit Alarmierung**

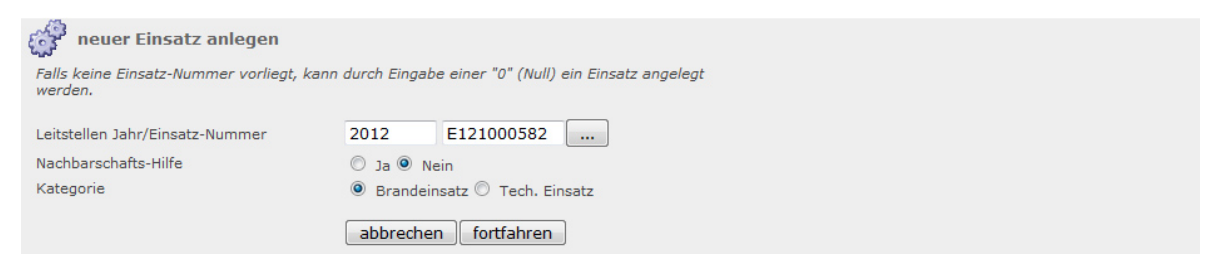

*Grundeinstellungen mit Alarmierung*

Die Alarmierung E121000582 wurde gewählt und der Button "fortfahren" bestätigt!

In der folgenden Bild ist ersichtlich, welche Felder bereits übernommen wurden. Sämtliche automatisch eingefügte Daten können oder müssen korrigiert werden, z.B. sollten Einsätze über mehrere Tage gelaufen sein usw. Die restlichen leeren Felder mit der Kennzeichnung Pflichtfelder müssen eingegeben werden.

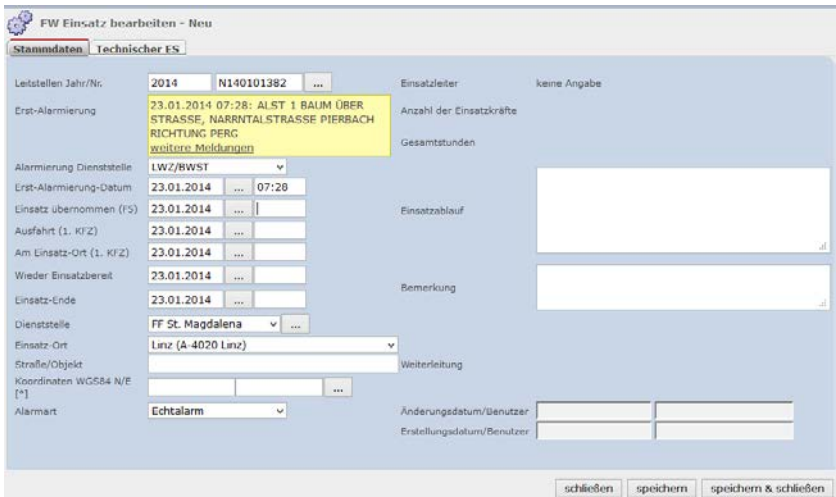

*Stammdaten mit Alarmtext*

| <b>Feld</b>                                  | Pflichtf. | sichtbar | <b>Bemerkung</b>                                                        |  |  |
|----------------------------------------------|-----------|----------|-------------------------------------------------------------------------|--|--|
| Leitstellen Jahr                             | Ja        | Ja       | wurde übernommen                                                        |  |  |
| Leitstellen Nr.                              | Ja        | Ja       | wurde übernommen (Alarmierungsnummer)                                   |  |  |
| Erst-Alarmierung                             | Ja        | Ja       | wurde übernommen (Alarmierungstext<br>WAS)                              |  |  |
| Alarmierung<br><b>Dienststelle</b>           | Ja        | Ja       | wurde übernommen (Alarmiert durch)                                      |  |  |
| Datum<br>Erst-Alarmierung                    | Ja        | Ja       | wurde übernommen (Datum der<br>Alarmierung)                             |  |  |
| <b>Uhrzeit</b><br>Erst-Alarmierung           | Ja.       | Ja       | wurde übernommen (Uhrzeit der<br>Alarmierung)                           |  |  |
| Datum<br>Einsatz übernommen<br>(F5)          | Ja        | Ja       | wurde übernommen                                                        |  |  |
| <b>Uhrzeit</b><br>Einsatz übernommen<br>(F5) | Ja        | Ja       | Uhrzeit einzutragen, bei welcher die F5<br>Taste im WAS gedrückt wurde. |  |  |
| Datum<br>Ausfahrt (1. KFZ)                   | Ja        | Ja       | wurde übernommen                                                        |  |  |

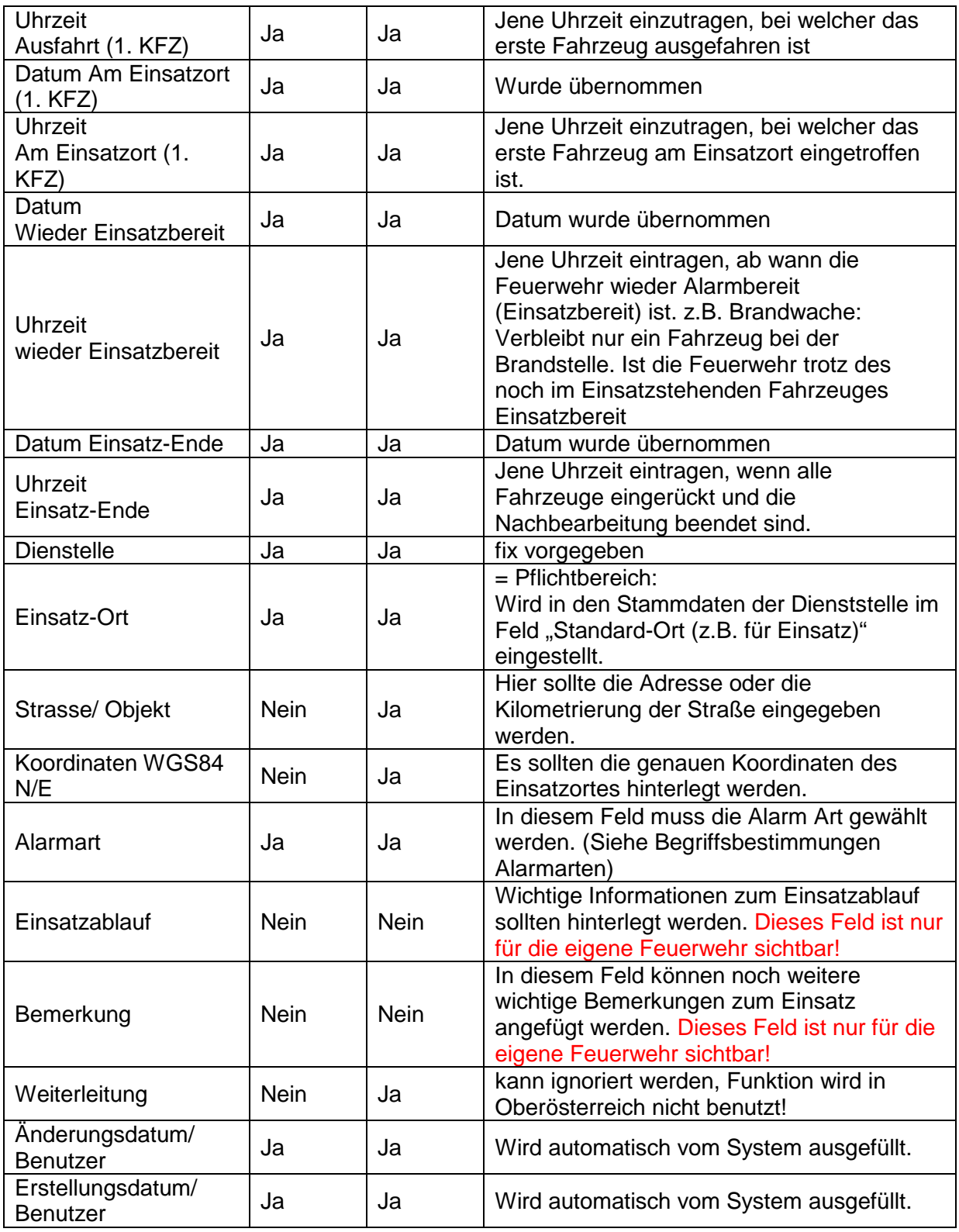

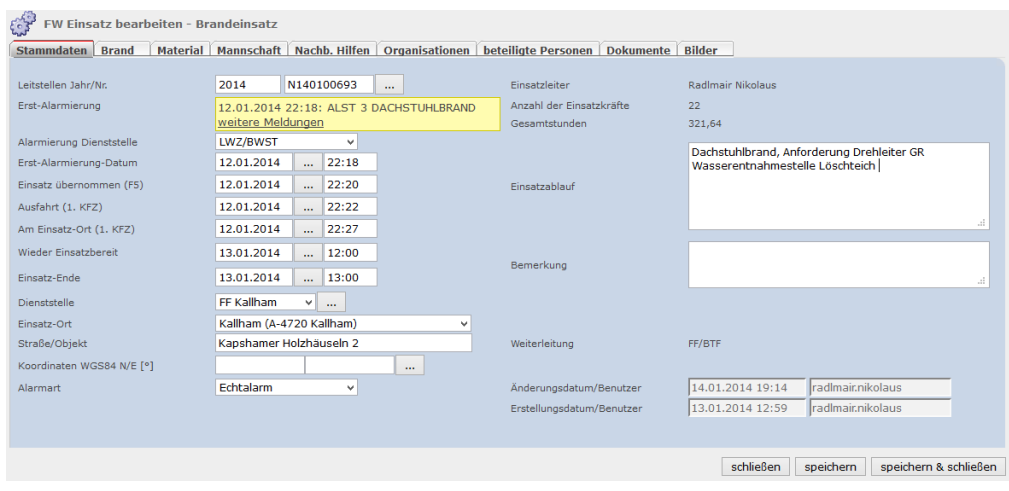

*Beispiel ausgefüllte Stammdaten*

In diesem Fall war die Feuerwehr ab 22:18 Uhr bis 13:00 Uhr im Einsatz. Ab 12:00 Uhr war die Feuererwehr wieder Einsatzbereit, ein Fahrzeug blieb als Brandwache bis 13:00 Uhr (1 Stunde) im Einsatz. Einsatzende 13:00 Uhr

Wenn keine Brandwache benötigt wird, ist bei den Feldern "Wieder Einsatzbereit" und "Einsatz-Ende" die gleiche Uhrzeit einzusetzen.

#### **3.1.2.2 Stammdaten ohne Alarmierung**

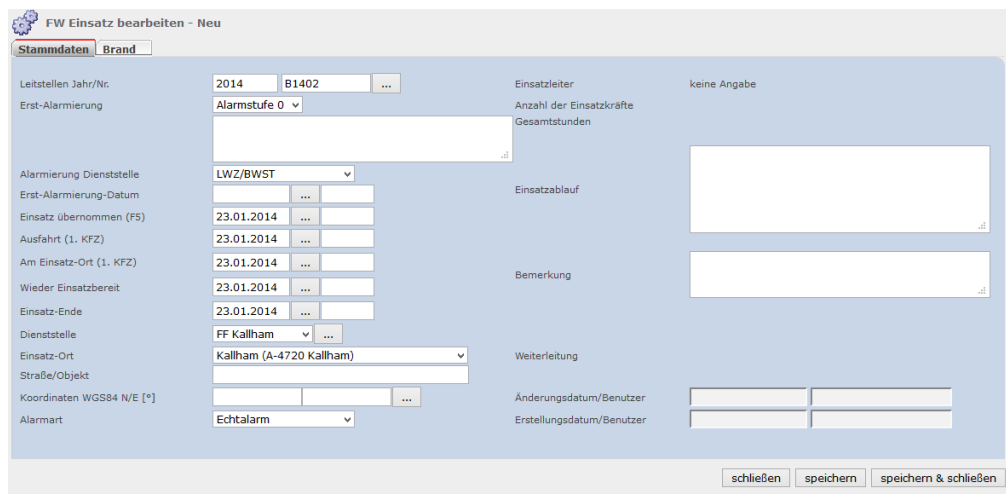

*Stammdaten Leerformular*

Sinngemäß gelten zum Ausfüllen dieselben Vorgaben wie im vorherigen Absatz festgehalten. Unterschied macht nur das Feld "Erstalarmierung", einzutragen ist die Alarmstufe, mit dem darauffolgenden Textfeld.

#### <span id="page-8-0"></span>*Wichtige Hinweise:*

*In den Datums- und Zeitfeldern können Kürzel wie "j", "h", "m", "g", usw. verwendet werden (siehe syBOS-Hilfe "Erste-Schritte" Punkt 4.7). Nach dem Speichern werden weitere Register zur Dateneingabe angezeigt!* 

## **3.1.3 Brand/Technischer ES (Pflichtfelder)**

Die Anzeige der Brand oder Technischer ES Registerkarte ist abhängig von der Kategorie Auswahl beim Erstellen des Einsatzberichts.

> *Diese beiden Register sind für alle Benutzer im syBOS ersichtlich sofern die Benutzer die erforderlichen Rechte besitzen (1.3 Voraussetzung Benutzer).*

*Beim Erfassen einer Nachbarschaftshilfe wird keine der beiden Registerkarten angezeigt, da diese Daten die Einsatzleitende Feuerwehr erfasst. Nach dem Verknüpfen mit dem Einsatzbericht (Haupteinsatz) der einsatzleitenden Feuerwehr wird das Register (nach dem Speichern) mit den erfassten Daten angezeigt.*

*Wichtige Hinweise:*

*Die Daten in diesem Register haben besonders wichtige Infos zum einzelnen Einsatz und ermöglichen eine aussagekräftige Statistik auf allen Ebenen (AFK, BFK, LFK)! Aus diesem Grund ist die gesamte Lasche als Pflichteingabe zu bewerten und so weit als möglich auszufüllen.*

Die aktuellen Stichwörter für Brand und Technische Einsätze sind in der syBOS-Hilfe unter Leistungen "Einsatzstichwörter" ersichtlich.

#### **3.1.3.1 Brand (Pflichtfelder)**

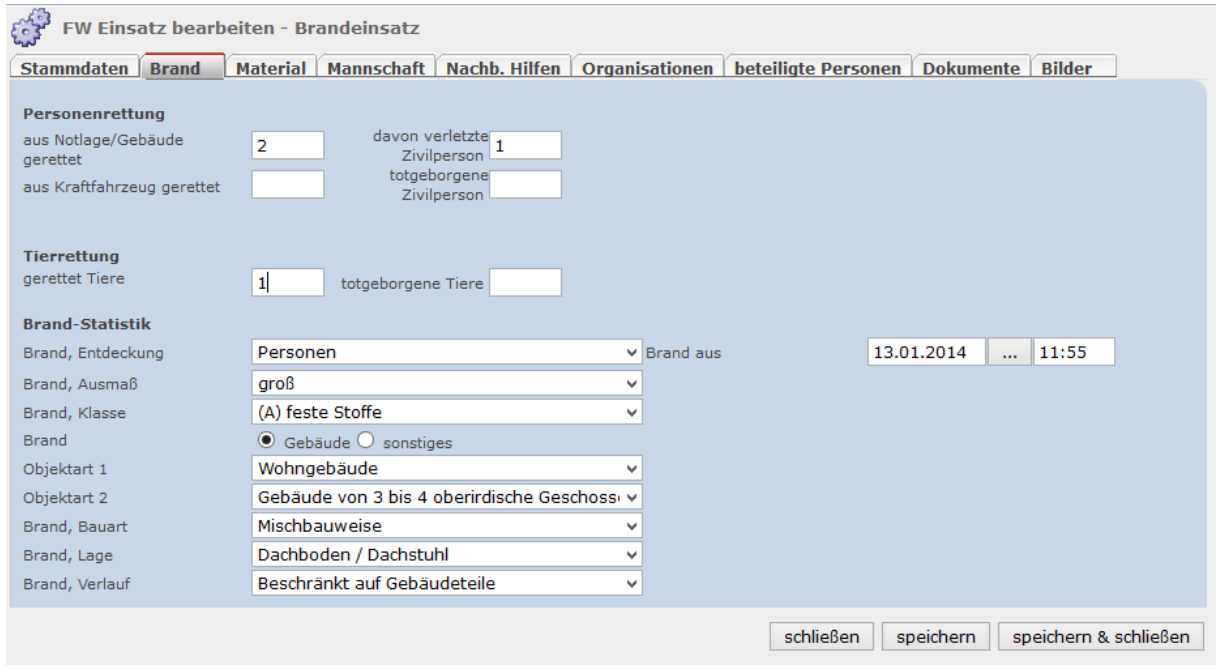

#### *Ausgefüllter Brandeinsatz*

Bereich Personen- bzw. Tierrettung: Diese Felder sind **verpflichtend** bei Personen- bzw. Tierrettung auszufüllen!

*Wichtiger Hinweis:*

*Einige Felder im Bereich Brand-Statistik sind abhängig von der Auswahl des vorherigen Feldes.*

Die Struktur der Einsatzstichwörter ist in der syBOS-Hilfe unter Leistungen *"Einsatzbericht"* auf den letzten Seiten zu finden.

#### **3.1.3.2 Technischer ES (Pflichtfelder)**

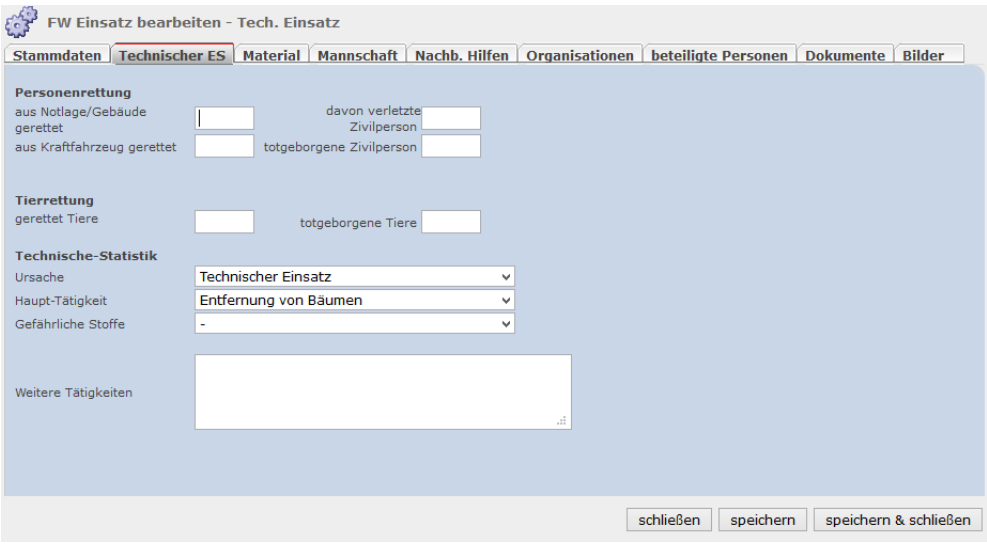

*Detailansicht Technischer Einsatz*

Bereich Personen- bzw. Tierrettung: Diese Felder sind **verpflichtend** bei Personen- bzw. Tierrettung auszufüllen!

Im Feld "Ursache" Bereich Technische-Statistik soll das Stichwort der Alarmierung eingetragen werden, egal ob eine Alarmierung über das Warn- und Alarmsystem erfolgte oder nur mündlich per Telefon ein Einsatzauftrag gegeben wurde.

Im Feld "Haupt-Tätigkeit" ist die Hauptaufgabe der Feuerwehr einzutragen.

Das Feld "Gefährliche Stoffe" ist nur auszufüllen wenn die Feuerwehr mit gefährlichen Stoffen konfrontiert war.

Im Feld "Weitere Tätigkeiten" können die weiteren Aufgaben der Feuerwehr eingetragen werden.

#### <span id="page-11-0"></span>**3.1.4 Material**

Im Register Material müssen sämtliche Fahrzeuge und wichtige Geräte zum Einsatz hinzugefügt werden. Kleingeräte wie Kupplungsschlüssel, Rettungsleine, etc. können als Information je nach Bedarf der eigenen Feuerwehr erfasst werden.

Voraussetzung für eine Zuordnung ist, dass jene Geräte und Fahrzeuge im syBOS unter Material hinterlegt sein müssen (siehe syBOS-Hilfe Material).

> *Der Register Material ist für alle Benutzer im syBOS ersichtlich sofern die Benutzer die erforderlichen Rechte besitzen (1.3 Voraussetzung Benutzer).*

#### *Auflistung des verpflichtend einzugebenden Materials:*

*Sämtliche Fahrzeuge, Schwerer Atemschutz, Wechselstromgenerator, Tragkraftspritze, Hydraulisches Rettungsgerät, Hebekissen, Schmutzwasserpumpen, Motorkettensägen, Boote*

#### **3.1.4.1 Fahrzeuge Material hinzufügen (Pflichtfelder)**

Durch Klick auf dem Button "Material hinzufügen" links unten kann sämtliches Material getrennt nach Art (Atemschutz, Bekleidung, Fahrzeug, Geräte, Kommunikation) ausgewählt und hinzugefügt werden. Eine Mehrfachauswahl desselben Materials ist nicht möglich.

#### Auswahl der Fahrzeuge

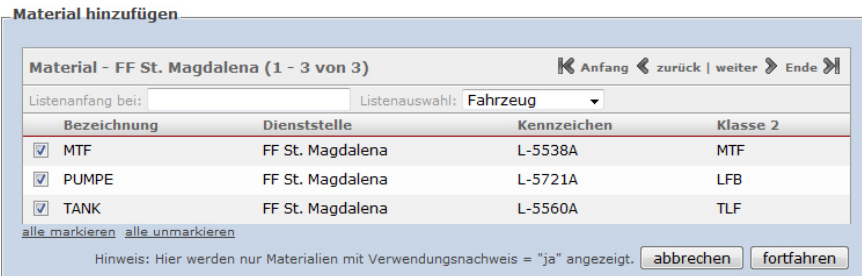

#### "fortfahren" klicken

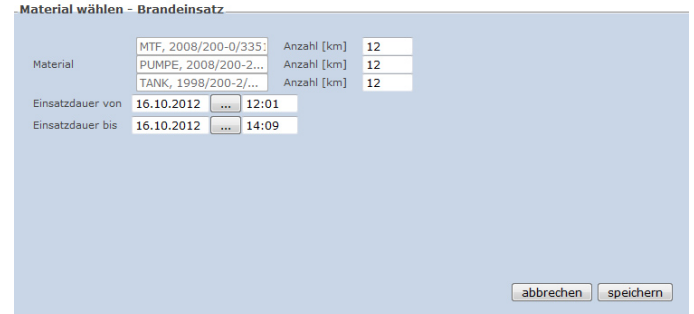

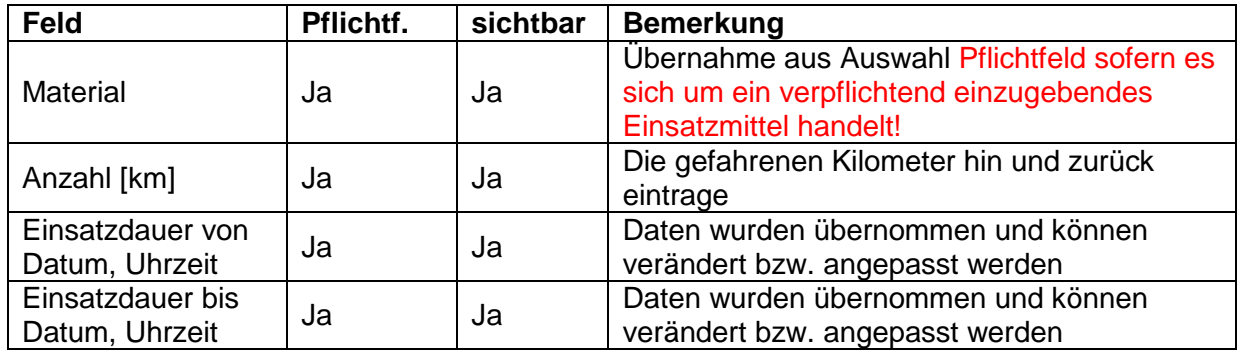

#### *Wichtige Hinweise:*

*Button "Zeit übernehmen", beim Klick und Bestätigung der Warnmeldung werden die Zeiten aus den Stammdaten in allen angezeigten Materialdatensätze übernommen. Diese Funktion ist bei Zeitänderungen im Nachhinein sehr hilfreich.*

#### **3.1.4.2 Detailansicht Material (Optional)**

Es können weitere verschiedene Informationen bei Einzel Aufruf der Geräte, Fahrzeuge erfasst und gespeichert werden.

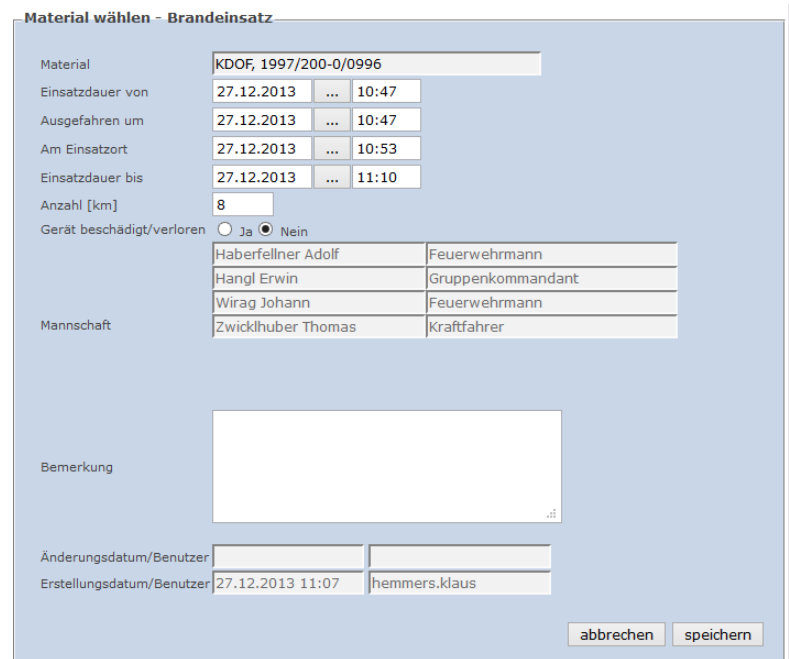

Sämtliche Felder außer Materialbezeichnung, Änderungsdatum/Benutzer und Erstellungsdatum/Benutzer können einzeln bearbeitet werden.

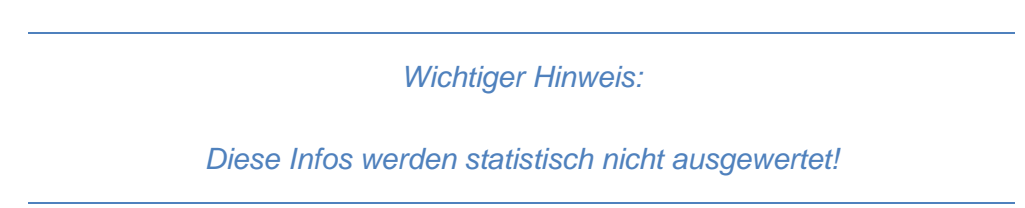

#### <span id="page-13-0"></span>**3.1.5 Mannschaft**

Im Register Mannschaft werden alle Einsatzkräfte der eigenen Feuerwehr erfasst. Sollte eine Person oder mehrere in einer Feuerwehrfunktion (Bezirks-Feuerwehrkommandant, etc.) am Einsatzgeschehen beteiligt sein, müssen jene ebenfalls über Mannschaft im Einsatzberichts angeführt werden z.B. als Funktionär Bezirk oder Funktionär Abschnitt, etc. Im Bemerkungsfeld kann noch zusätzlich Bezirks-Feuerwehrkommandant oder Bezirks-Feuerwehrarzt oder ähnliches eingetragen werden.

Achtung: Pro Anlassfall darf nur eine Feuerwehr die Funktionäre anführen. In den meisten Fällen wird die einsatzleitende Feuerwehr die Funktionäre erfassen.

> *Der Register Mannschaft ist nur für die eigene Feuerwehr ersichtlich. Alle anderen Benutzer haben auf diesen Reiter keinen Zugriff! Für die Statistik werden die Summen (Anzahl und Gesamteinsatzstunden) der ausgerückten Mitglieder ausgegeben. (1.3 Voraussetzung Benutzer).*

Das System bietet auch die Möglichkeit, Personen einzeln welche speziell für diesen Einsatz rekrutiert wurden z.B. Landwirte mit Traktor zu Bergung, etc. anzuführen. Voraussetzung ist, dass diese Personen im Adressstamm hinterlegt sind.

## **3.1.5.1 Mannschaft hinzufügen (Pflichtfelder)**

Durch Klick auf dem Button "Mannschaft hinzufügen" links unten können sämtliche Mitglieder der Feuerwehr ausgewählt und hinzugefügt werden. Die Mehrfachauswahl eines Mitgliedes (Anwesenheit mit Unterbrechung) ist möglich.

Auswahl der Mitglieder

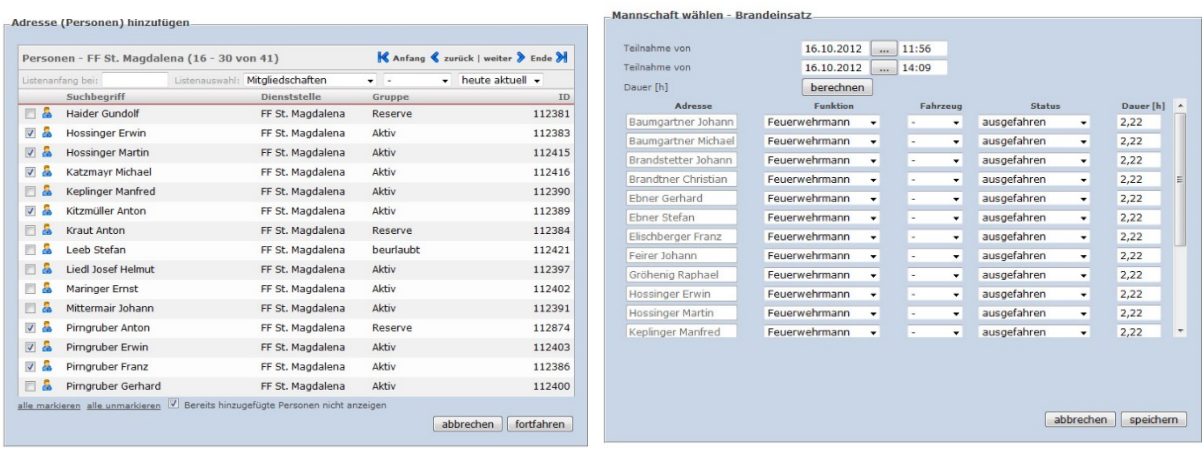

Sind alle Mitglieder markiert klicken Sie auf "fortfahren".

Durch Klick auf den Button "berechnen", wird die Einsatzdauer berechnet und bei allen Mitgliedern eingetragen. Die Einsatzsatzzeit pro Mitglied kann geändert werden.

In der Spalte Funktion sind die Funktionen **Einsatzleiter** und **Atemschutzträger** Pflichteinträge. Alle anderen Funktionen können bei Bedarf angegeben werden.

Mit Klick auf "speichern" werden die Daten in den Bericht übernommen.

Mit dem Button "Adressen hinzufügen" im Register Mannschaft können einzelne Personen aus dem allgemeinen Adressstamm hinzugefügt werden. zB. Bezirkskommandant

Die Funktion des Button "Zeit übernehmen" wurde bereits im Kapitel Material erklärt.

#### **3.1.5.2 Mannschaftsinformationen (Optional)**

Den meisten Verantwortlichen Funktionären in der Feuerwehr werden die Mussfelder zu wenig Information über die Mannschaft zum Einsatz liefern. Das System bietet die Möglichkeit wichtige und interessante Informationen zu hinterlegen und auch anschließend auszuwerten.

## **3.1.5.2.1 Infos in der Übersicht erfassen (Optional)**

In der Übersicht kann die Funktion, Fahrzeugzuordnung und der Status hinterlegt und gespeichert werden. Zusätzlich kann die Dauer pro Mitglied nach Bedarf geändert werden.

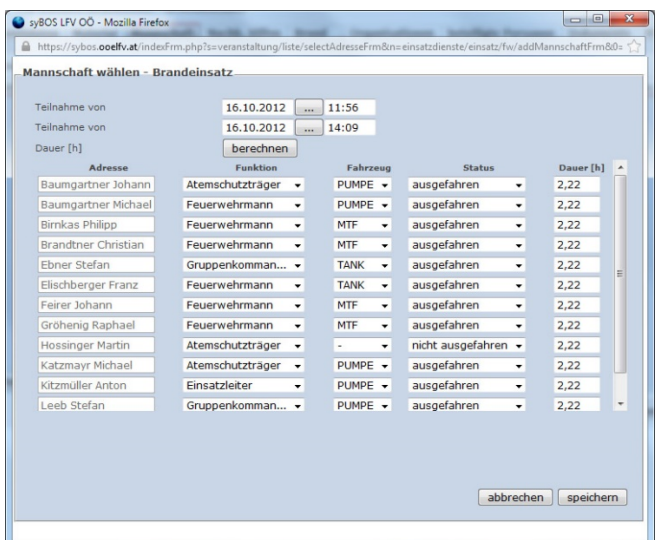

#### **3.1.5.2.2 Infos beim einzelnen Mitglied erfassen (Optional)**

Des Weiteren können noch wichtige Daten (siehe Bild) bei Einzel Auswahl des Mitgliedes hinterlegt werden.

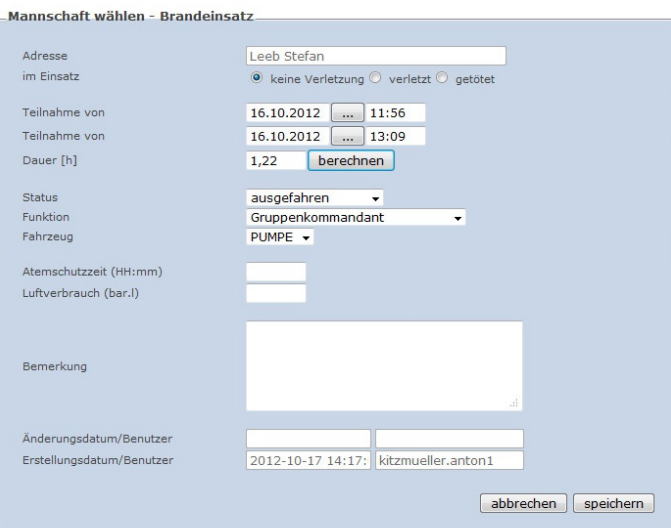

#### <span id="page-15-0"></span>**3.1.6 Register Nachbarschafts-Hilfen**

Dieser Register erscheint nur bei einem "Haupt- Einsatzbericht" und listet die erfassten Berichte der Nachbarschaftshilfen zu diesem Einsatz auf. Die Feuerwehren, welche Einsatzberichte mit der Kennzeichnung Nachbarschaftshilfen erfassen, müssen ihren Bericht mit dem Haupteinsatzbericht verknüpfen.

Der Ersteller oder Bearbeiter des Haupteinsatzberichtetes hat selbst keinen Einfluss auf dieses Register.

Nachbarschaft-Hilfen die nicht mit einem Haupt-Einsatzbericht verknüpft sind werden in der Einsatz Übersicht mit einem Symbol gekennzeichnet.

|                    |            | 22.10.2012 18:42 | FF Guagenberg       | Guagenberg   | E121000890 Br |              | nein | Badeplatz Tiefgraben      | FF/BTF |
|--------------------|------------|------------------|---------------------|--------------|---------------|--------------|------|---------------------------|--------|
|                    | <b>EOX</b> | 22.10.2012 18:42 | FF Tiefgraben       | Guggenberg   | E121000890    | $\bullet$ ia |      | Badeplatz Tiefgraben      | FF/BTF |
|                    | <b>ZOX</b> | 22.10.2012 18:32 | FF Polsing          | Alkoven      | E1210008to-   | $\bullet$ ia |      | Straß 26                  | FF/BTF |
| $\Box$ 20 $\bm{X}$ |            | 22.10.2012 18:10 | FF Unterlochen      | <b>Furth</b> | E121000887    | $\bullet$ ja |      | Eisenbahnkreuzung<br>Furt | FF/BTF |
| 20 X               |            | 22.10.2012 18:08 | FF Kohlhof          | Kohlhof      | E121000888 Br |              | ja   | Gobrechtsham 165          | FF/BTF |
| <b>20 X</b>        |            | 22.10.2012 18:08 | FF Neuhofen im      | Gobrechtsham | E121000888 Br |              | nein | Gobrechtsham 165          | FF/BTF |
|                    | <b>ZOX</b> | 22.10.2012 18:06 | <b>FF Uttendorf</b> | Schalchen    | F121000887    | $\bullet$ ia |      |                           | FF/BTF |
| <b>ZOX</b>         |            | 22.10.2012 17:20 | FF Ritzing          | Kollerbichl  |               | Te           | nein | Kollerbichl 15            | FF/BTF |

*Einsatzübersicht: Nachbarschafts-Hilfe nicht verknüpft*

#### <span id="page-16-0"></span>**3.1.7 Organisationen (Optional)**

Das Register Organisationen bietet die Möglichkeit jene Organisationen zu hinterlegen, welche am Einsatz beteiligt waren.

Eine Information über die mitwirkenden Organisationen zum Einsatz wird statistikmäßig nicht ausgewertet, ist aber eine wichtige Info zum Einsatz und sollte auf jeden Fall korrekt erfasst werden.

Das System bietet die Möglichkeit, verschiedenste Organisationen mit den wichtigsten Daten zum Einsatzbericht zu hinterlegen.

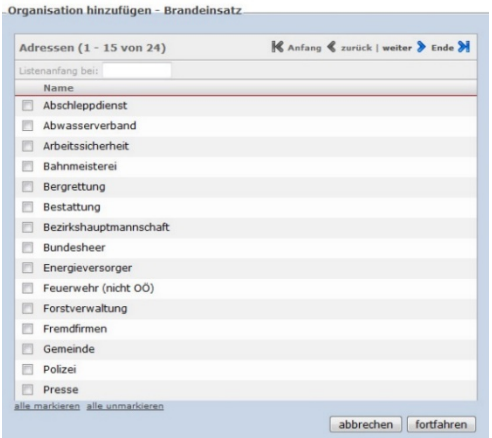

*Übersicht Organisation*

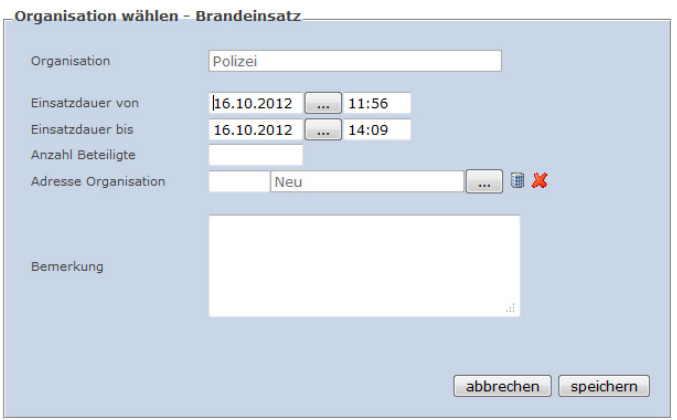

#### *Detailansicht Organisation*

## <span id="page-17-0"></span>**3.1.8 beteiliget Personen (Optional)**

Im Register beteiligte Personen können Einmaladressen (Personen mit Adressen, welche **nur für diesen** Einsatz gespeichert werden) angelegt werden.

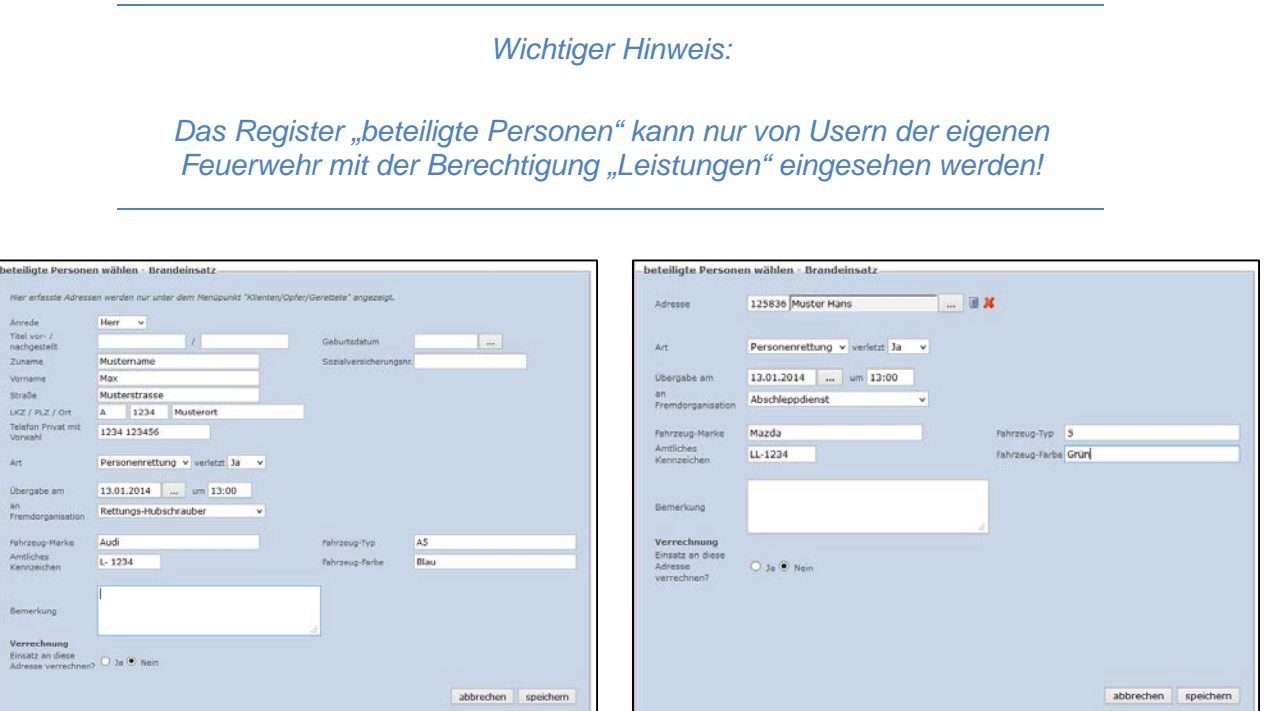

*"neue erfassen und hinzufügen" "bestehende Adresse hinzufügen"*

#### **3.1.9 Dokumente (Optional)**

Im Register Dokumente können nach Bedarf Dokumente, Notizen, etc. zum Einsatz hochgeladen werden. Die max. Größe einer hochzuladenden Datei ist mit 10 MB festgesetzt.

<span id="page-17-1"></span>*Wichtiger Hinweis:*

*Der Register Dokumente kann nur von Usern der eigenen Feuerwehr mit der Berechtigung "Leistungen" eingesehen werden!*

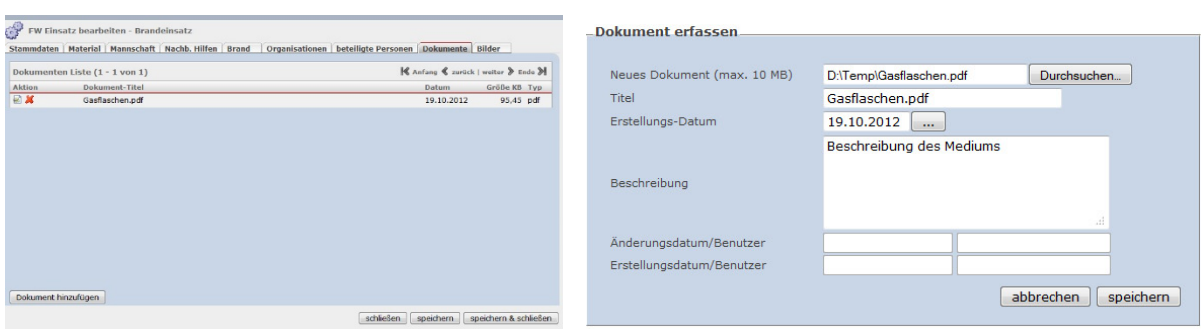

Mit Klick auf "Dokument hinzufügen" kann ein Dokument hochgeladen werden

## <span id="page-18-0"></span>**3.1.10 Bilder (Optional)**

Im Register Bilder können zur Einsatzdokumentation Bilder hochgeladen werden. Maximalgröße 3MB pro Bild.

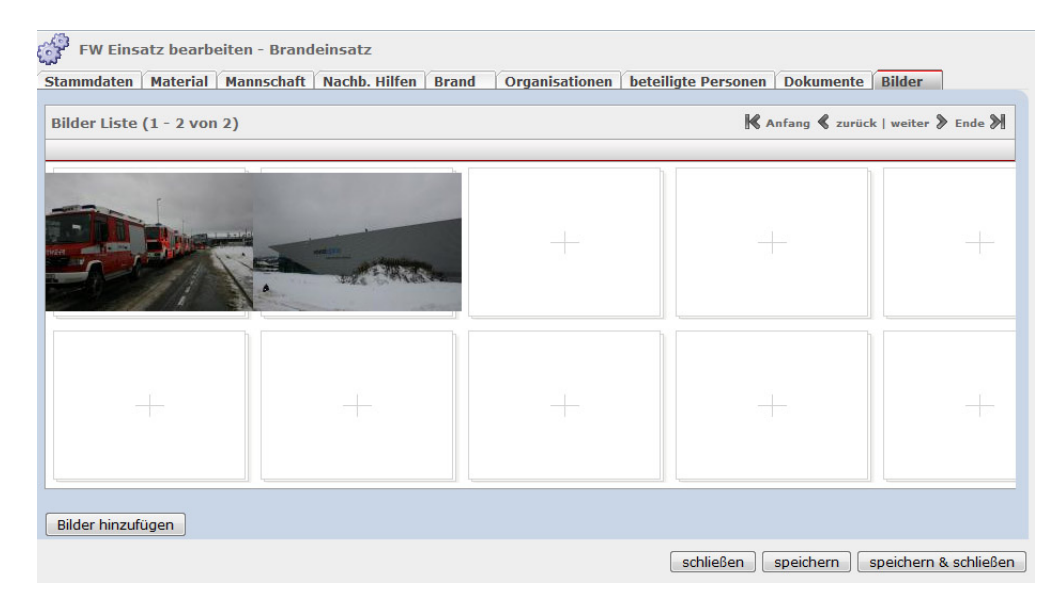

Mit Klick auf "Bilder hinzufügen" können Bilder vom Einsatz hinzugefügt werden.

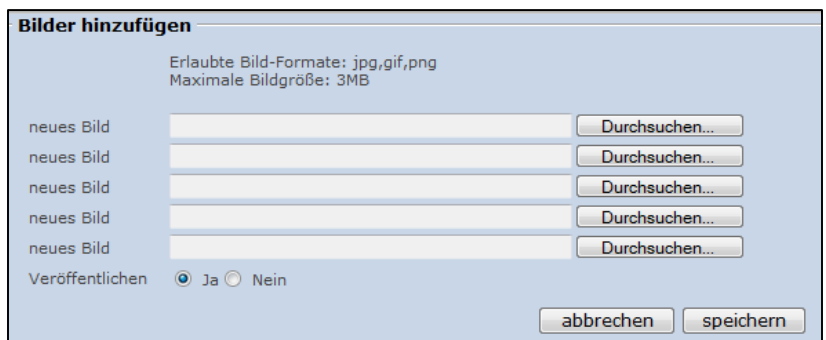

## <span id="page-19-0"></span>**4 Begriffsbestimmungen**

## <span id="page-19-1"></span>*4.1 Alarmierung durch*

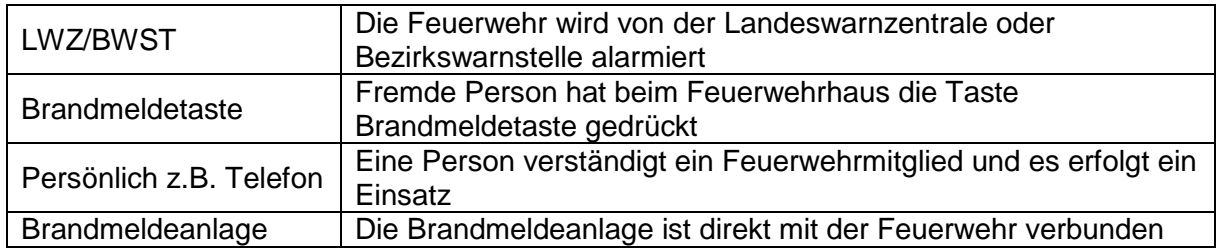

## <span id="page-19-2"></span>*4.2 Alarmarten*

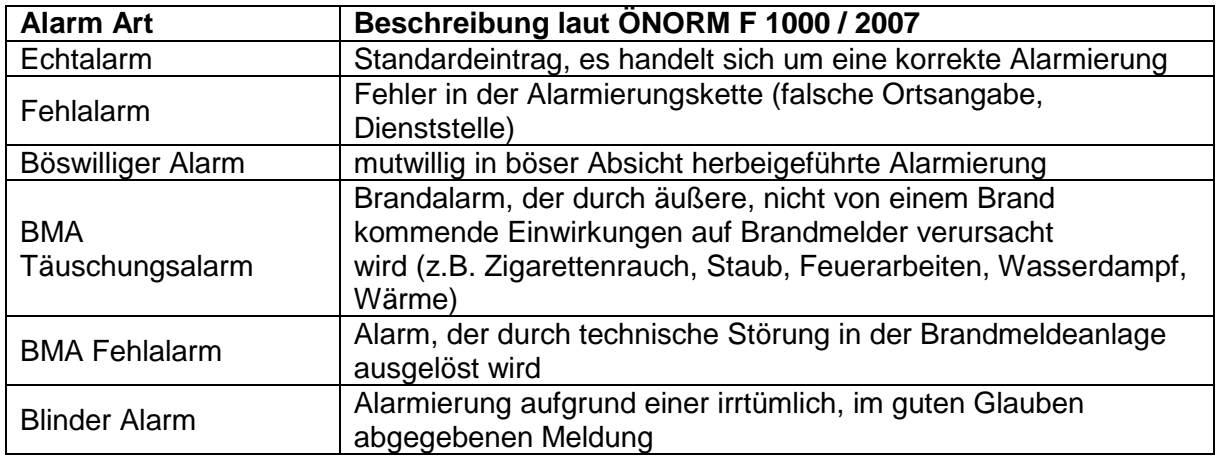

## <span id="page-19-3"></span>*4.3 Register Brand/Technischer ES*

#### **Personenrettung**

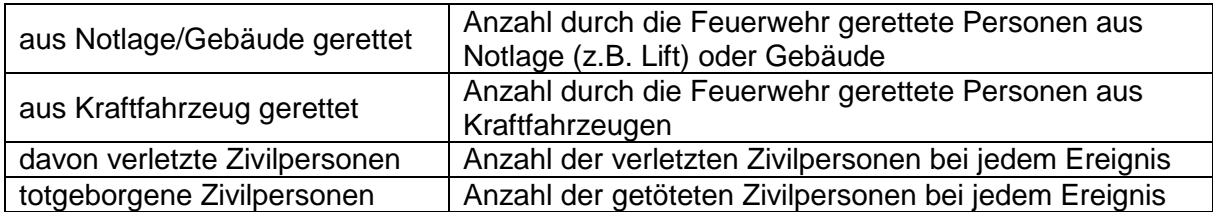

#### **Tierrettung**

Generell werden keine Insekten erfasst.

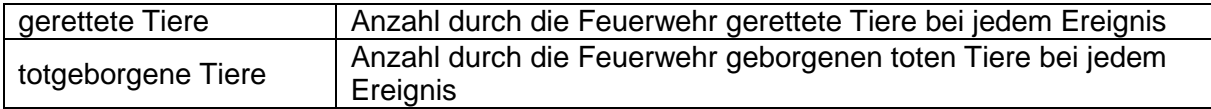